## 单圆提取

## 一、工具制作流程

1.右键选择点击追加工具,双击选择单圆提取工具

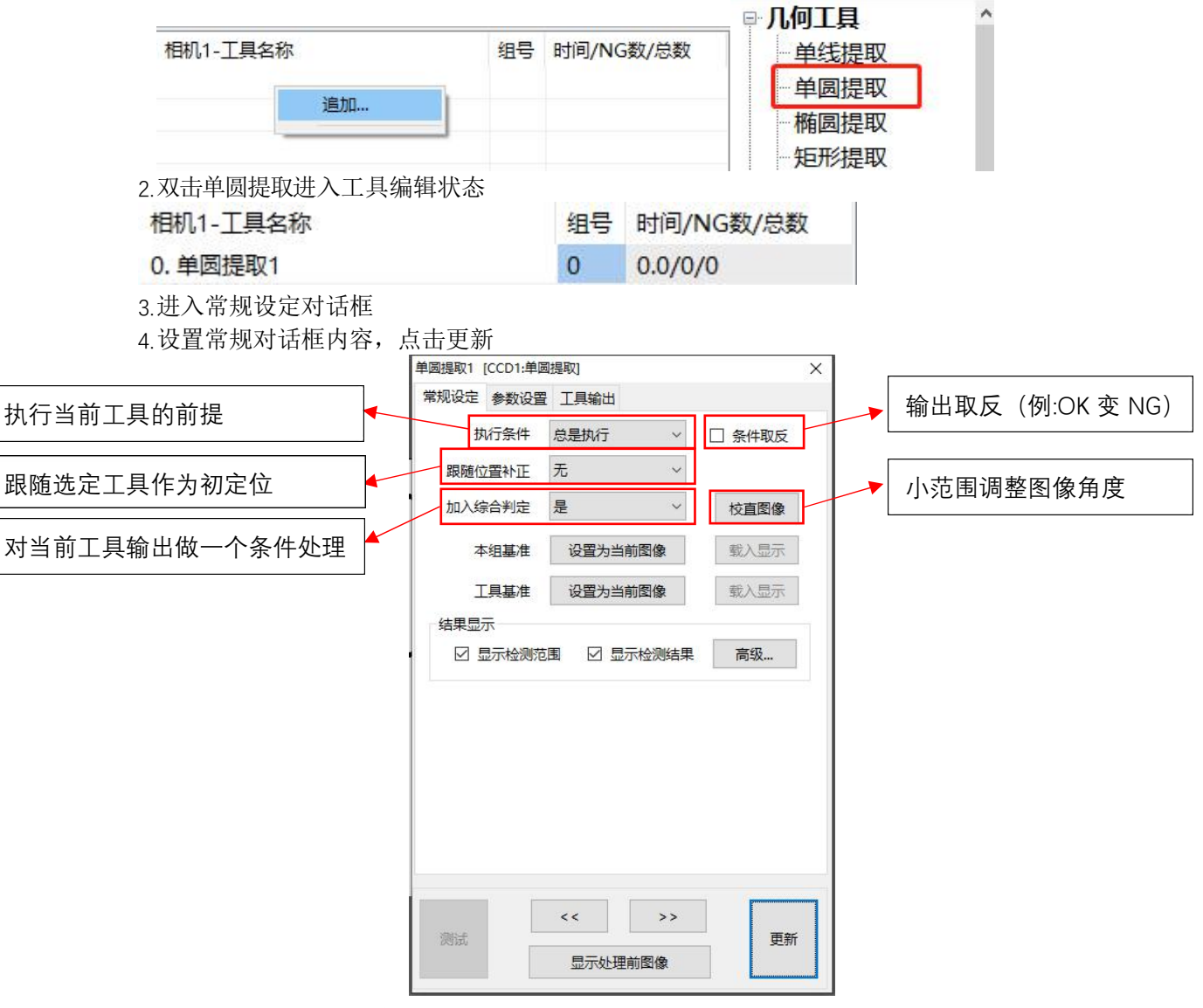

5.单击进入参数设置文本框

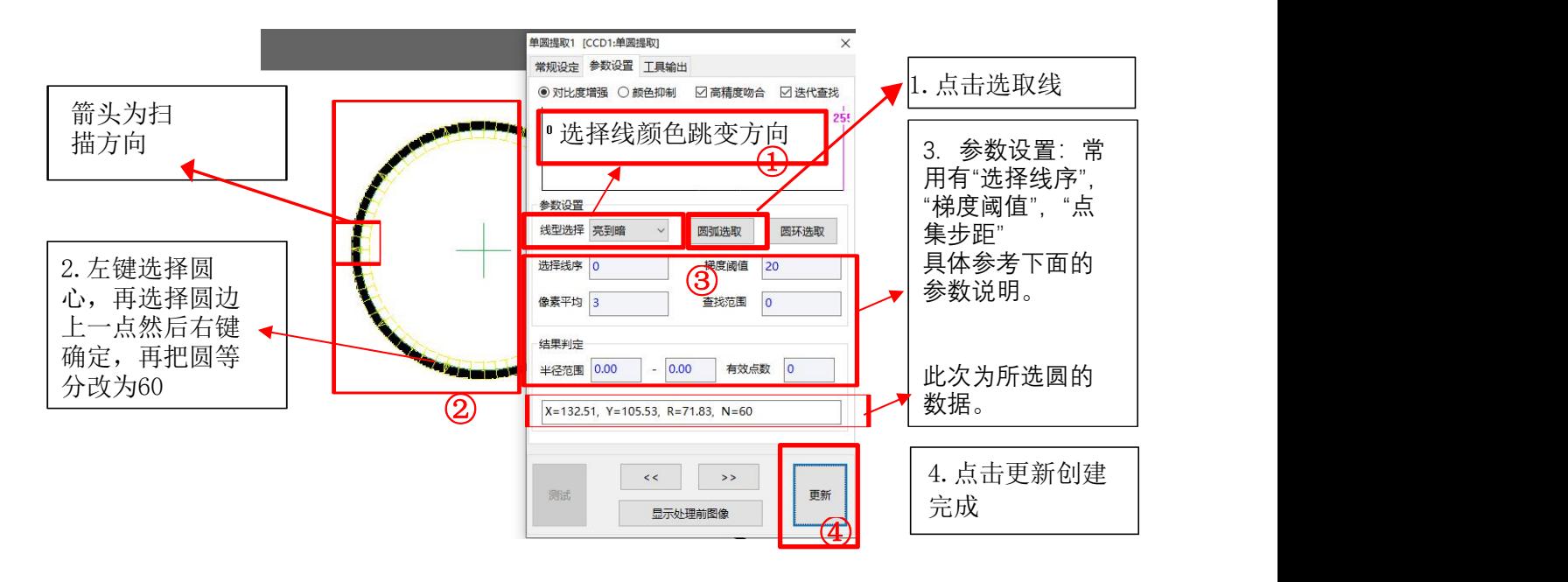

## 二、参数说明

1. 此处为对图片进行预处理,在图像效果较差时可以调整该参数,使其对比度增加。具体操作可以 理解为拉动黑线使黑色地方更黑,拉动洋红色线使白色地方更白。 PS:此操作不可过分调整,图像容易丢失真实的产品边。使用时需要选择对比度增强。

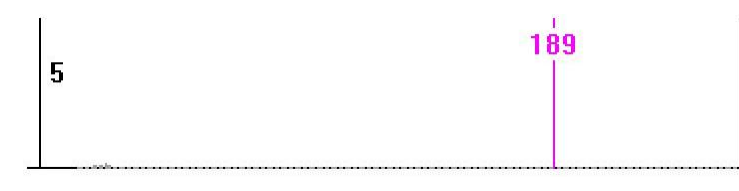

2. 选择线序即对搜索结果做选择,选择'0'即为跳变最强边,选择'1'即为符合设置参数搜索到 的第一条边,选择'-1'即为符合设置参数搜索到的最后一条边。 

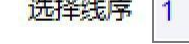

- 3. 设置查找范围:调整黄线宽度
- 4. 梯度阈值: 灰度值跳变的高低, 一般设置在20~35 的范围, 如果图像效果比较好, 可以设置的 高一点。
- 5. 像素平均即搜索点的时候,取多少像素的平均值。

像素平均 3

6. 半径范围是我们设置圆的半斤范围,超过或者达不到就会NG。

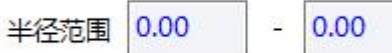

7. 有限点数就是所查找的线需要多少个符合的点拟合成。

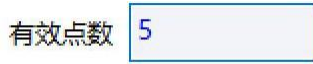